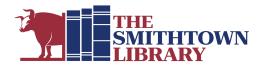

### How to stream films with Kanopy

You will need a valid library card with password, internet access and a computer, mobile device, Smart TV or streaming device

### **Getting started**

### 1. Create your account:

#### First:

#### For a computer, TV or streaming device:

- Go to www.smithlib.org and click eBooks, Audiobooks and More. Scroll down to Kanopy. Click More Details for a description and a tutorial or click View Kanopy to open the site.
- Click Add Library Card; enter library card number and password.

#### For a mobile device:

- Go to your app store, download Kanopy and tap Get Started.
- Tap Find Library; type Smithtown; Tap on Smithtown Library; enter library card number and password.

#### Next:

- Enter your name, email address and create a password for Kanopy; click Sign Up; click Watch Now.
- At the top of the Kanopy homepage, click Resend Verification Email. You
  will be prompted to check your email for a message from Kanopy. Open
  the message and click Verify Email.

#### For a smart TV or streaming device:

 After creating your Kanopy account, go to Support, found in the menu below your name in the top right corner, and scroll down to Kanopy & TV Apps to find specific instructions for Amazon Fire TV, Android TV, Apple TV and Airplay, Chromecast, Roku, Samsung TV and Telstra TV.

#### 2. Select a Film

- Use the search box to search for a topic, film title, filmmaker, or actor.
- Browse categories on the homepage such as Newly Added Movies,
   Trending Now, From Book to Screen and many more.
- Browse by subject headings
  - On a computer, select Browse to the left of the search box, or on a mobile device, tap the Browse icon at the bottom of the screen.
- Click on a film cover to see runtime, production date, a synopsis or to add it to your Watchlist, a list of films you want to see. Some films have a link to a trailer so you can preview the movie before you borrow it.
- Click PLAY to start watching your selected film.
- Use My Lists to Continue Watching an unfinished film and see when it will expire, view your Watchlist and create Custom Playlists.

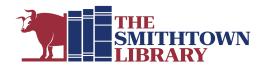

## What is Kanopy?

 Kanopy is a service that allows you to stream over 30,000 films for free with your library card.

# How many films can I stream?

- You can stream up to 10 films per month (10 play credits).
- Once you press play on a film, you have 3 days to view it as many times as you like without using another play credit.
- You will see a "play credit tracker" at the top right of your library's Kanopy platform to alert you of how many play credits you have remaining for the month.
- Play credits reset on the 1st of the month.
- Once you have reached your quota of films, you will not be able to play any films until the new month starts when you will be given a fresh quota of 10 play credits.

### What devices can I use?

 You can access Kanopy from any device, including iOS, Android, Apple TV, Roku, Chromecast and more.

# Are there films that are appropriate for children?

- Kanopy Kids is a curated collection of films for kids.
- Enjoy 30 days of unlimited plays for 1 play credit.
- Kanopy Kids is appropriate for children ages 2 and up, with a focus on kids age 2-8.
- Parents can choose to implement parental controls to enable children to stay within the dedicated Kanopy Kids area for age-appropriate content.
- Go to My Account, found in the menu below your name in the top right corner, to turn on parental controls.

For further assistance, please contact the Reference Desk at any Smithtown Library Building at (631) 360-2480.